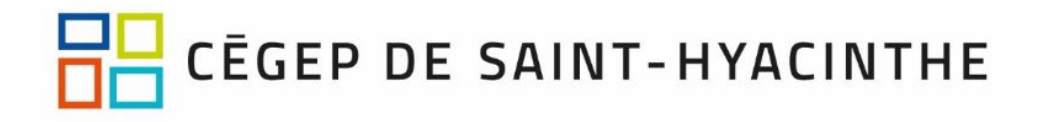

Le 2 avril 2024

# *AUX ÉTUDIANTS ADMIS AU CÉGEP DE SAINT-HYACINTHE*

Madame, Monsieur,

Nous vous félicitons de votre admission au Cégep de Saint-Hyacinthe. Vous devez maintenant suivre les étapes essentielles suivantes :

#### **1. Inscription au Portail**

- a) Rendez-vous à l'adresse : [http://cegepsth.omnivox.ca](http://cegepsth.omnivox.ca/)**.**
- b) Cliquez sur la rubrique « **Première utilisation** » sur le Portail.
- c) Suivez les directives. Vous devez absolument posséder une adresse courriel personnelle.
- d) Vous aurez besoin de votre numéro d'admission et de votre code permanent disponible dans votre dossier d'admission sur le site du SRAM à l'adresse suivante : https://admission.sram.qc.ca/. Par contre, si vous avez déjà étudié dans un collège, vous devrez utiliser le numéro d'admission que vous aviez à ce moment-là.

#### **2. Inscription à l'authentification à deux facteurs**

Afin d'accéder aux outils Microsoft 365 (Teams, OneDrive, Sharepoint, etc.), il faut vous inscrire à l'authentification à deux facteurs en cliquant sur ce lien : [https://www.cegepsth.qc.ca/wp-content/uploads/2022/12/Guide\\_de\\_lauthentification\\_a\\_deux\\_facteurs.pdf](https://www.cegepsth.qc.ca/wp-content/uploads/2022/12/Guide_de_lauthentification_a_deux_facteurs.pdf)

#### **3. Inscription aux cours pour l'automne 2024**

L'inscription aux cours pour le trimestre d'automne 2024 se fera par Internet du **12 avril à 8 h au 19 avril 2024.**  Après ce délai, des frais additionnels de 25 \$ s'appliqueront pour effectuer l'inscription aux cours.

- a) Cliquez sur la rubrique « **Choix de cours** » sur le Portail.
- b) Inscrivez vos choix par ordre de préférence de 1 à 3, si vous avez à choisir un cours complémentaire ou d'éducation physique. Vous devez obligatoirement faire 3 choix.
- c) Suivez les directives.
- d) Appuyez sur le bouton « **Confirmer** » pour valider votre inscription aux cours en entrant votre mot de passe qui correspond à celui de votre connexion au Portail.

Veuillez prendre note que tous les étudiants qui ne peuvent pas effectuer leur inscription aux cours devront éventuellement prendre un rendez-vous avec leur aide pédagogique individuel via le module « Prise de Rendezvous avec API ». Les étudiants qui ont des questions concernant leur cheminement scolaire pourront également prendre un rendez-vous.

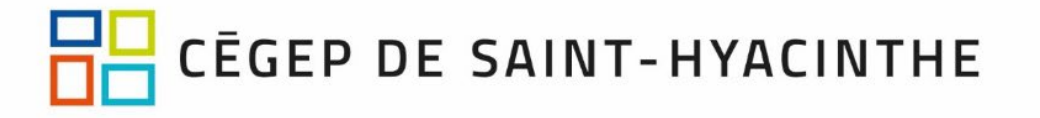

#### **4. Sections importantes à consulter régulièrement sur le Portail**

- **a) MIO**  messagerie Interne Omnivox (menu de gauche) Toutes les prochaines communications vous seront transmises par Mio. **Il est primordial de consulter régulièrement votre messagerie Mio.**
- b) Communauté *Informations pour la rentrée* Vous devez obligatoirement prendre connaissance des documents sous *1- Informations générales*, ainsi que, s'il y a lieu, des documents sous votre programme d'admission. Vous pouvez également consulter la grille de cours reliée à votre programme d'études.
- c) *Guide de la rentrée* sous Actualités et messages (à compter du début du mois de juin) Vous y trouverez toutes les informations pertinentes à votre rentrée scolaire de l'automne 2024, notamment en ce qui concerne l'accès à votre horaire de cours.

### **5. Guide de transition secondaire-collégial**

Nous vous invitons à consulter le document interactif suivant : [Pour une transition au collégial réussie.](https://view.genial.ly/64999149fcc5a700127c42fe/guide-guide-de-transition-secondaire-collegial2023) L'objectif est de vous outiller le plus efficacement possible pour que vous puissiez débuter cette belle aventure plus confiants (es).

**Le Cégep de Saint-Hyacinthe est devenu votre collège; nous sommes heureux de vous y accueillir !**

## **Surveillez notre site Internet, dès le début du mois de juin, afin d'être informé sur la rentrée de l'automne 2024.**

 $2x$ 

Joël Gagné Directeur adjoint Service de l'organisation et du cheminement scolaires Direction des études Tél. : 450 773-6800 ou 514 875-4445 (Rive-Sud et Montréal) [registrariat@cegepsth.qc.ca](mailto:registrariat@cegepsth.qc.ca)